# GUÍA ACCESO STREAMING EXTENSIÓN UNIVERSITARIA

Departamento informática

**PONTEVEDRA** 

UNED

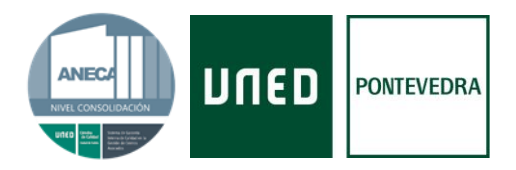

 $\mathbf{1}$ 

# CONTENIDO

Rúa de Portugal, 1 36162, Pontevedra Tel.: + 986 85 18 50 informatica@pontevedra.uned.es

www.unedpontevedra.com

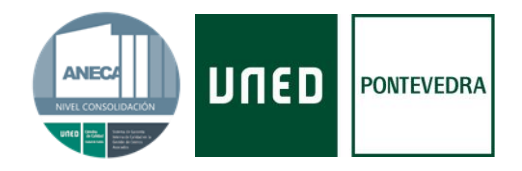

## <span id="page-2-0"></span>1. ACCEDER AL CURSO

Para acceder al curso en el que se ha matriculado, debe abrir su navegador web, entrar en la página [www.intecca.uned.es](http://www.intecca.uned.es/) y abrir el acceso a la plataforma AVIP

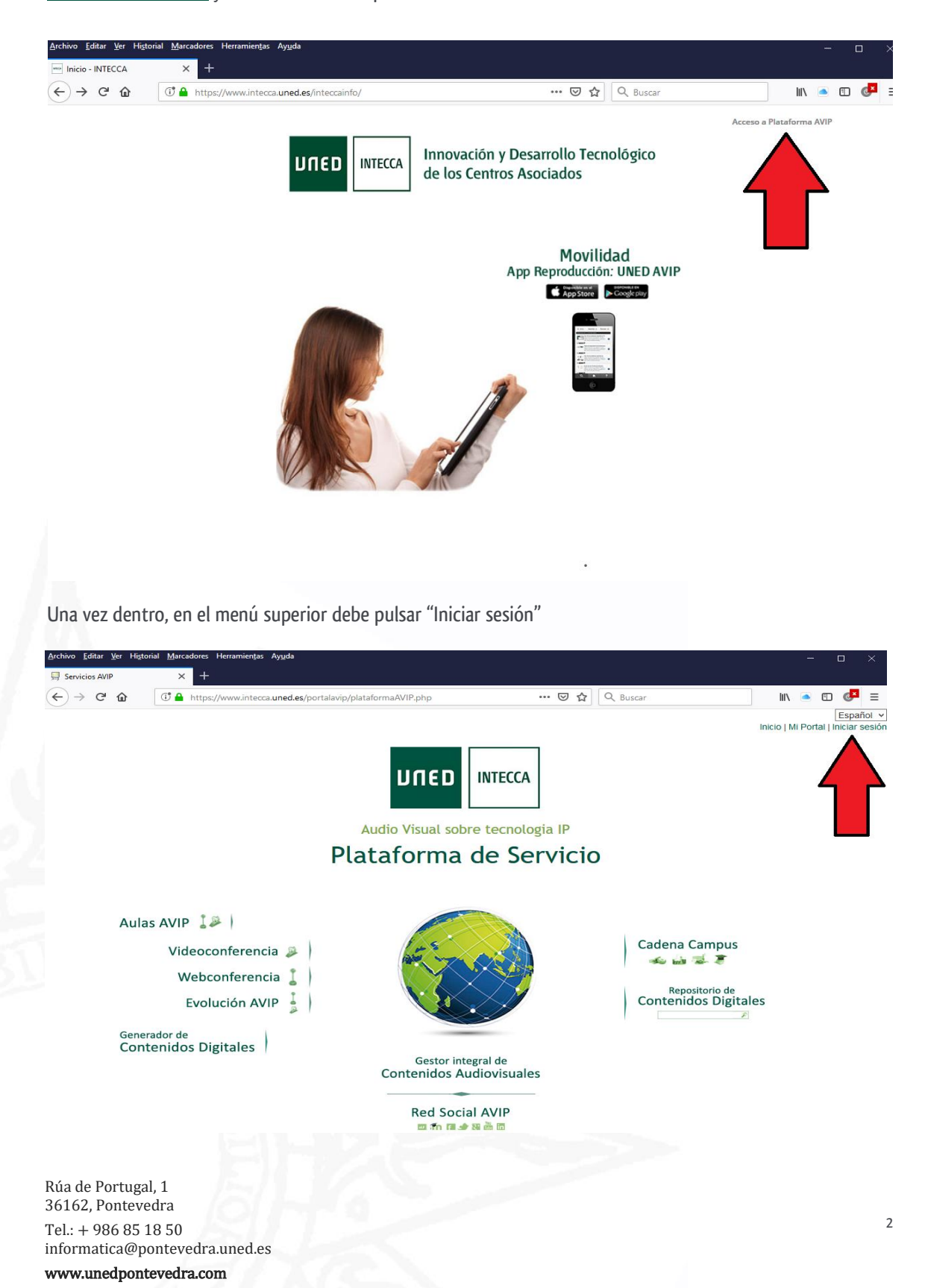

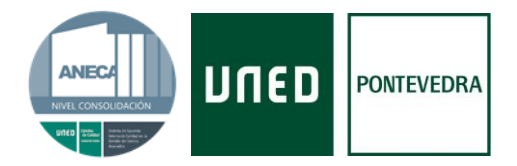

A continuación nos aparecerán distintas opciones para identificarnos:

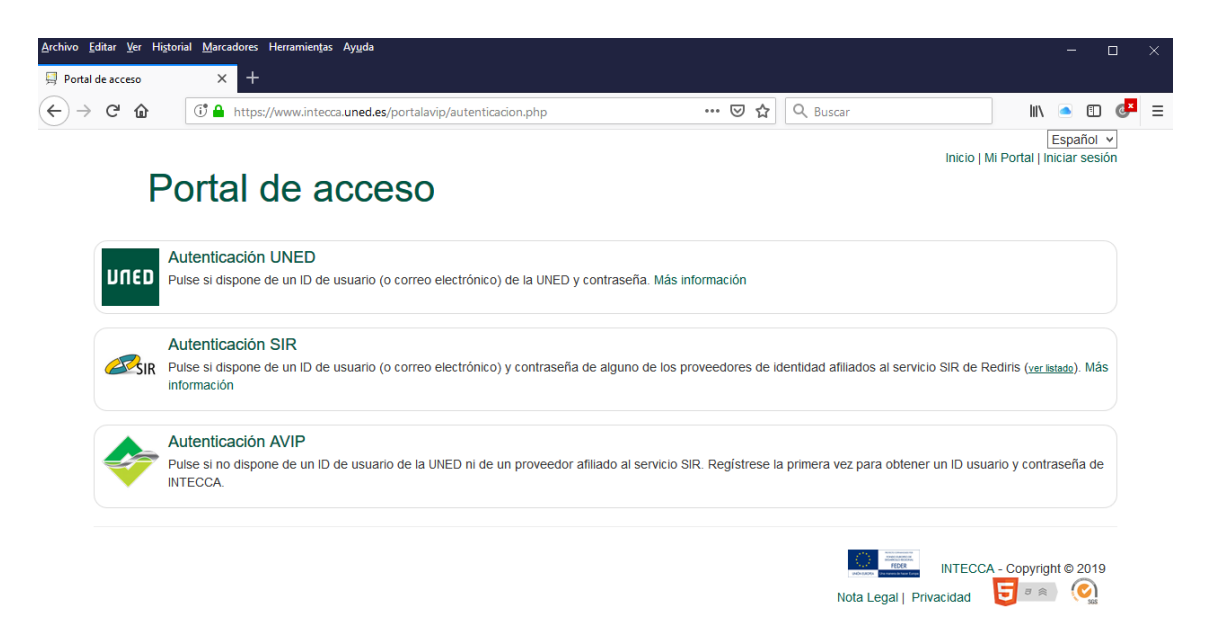

Si ya es alumno de la UNED (Grado, acceso y/o CUID), tiene que utilizar la opción Autenticación UNED

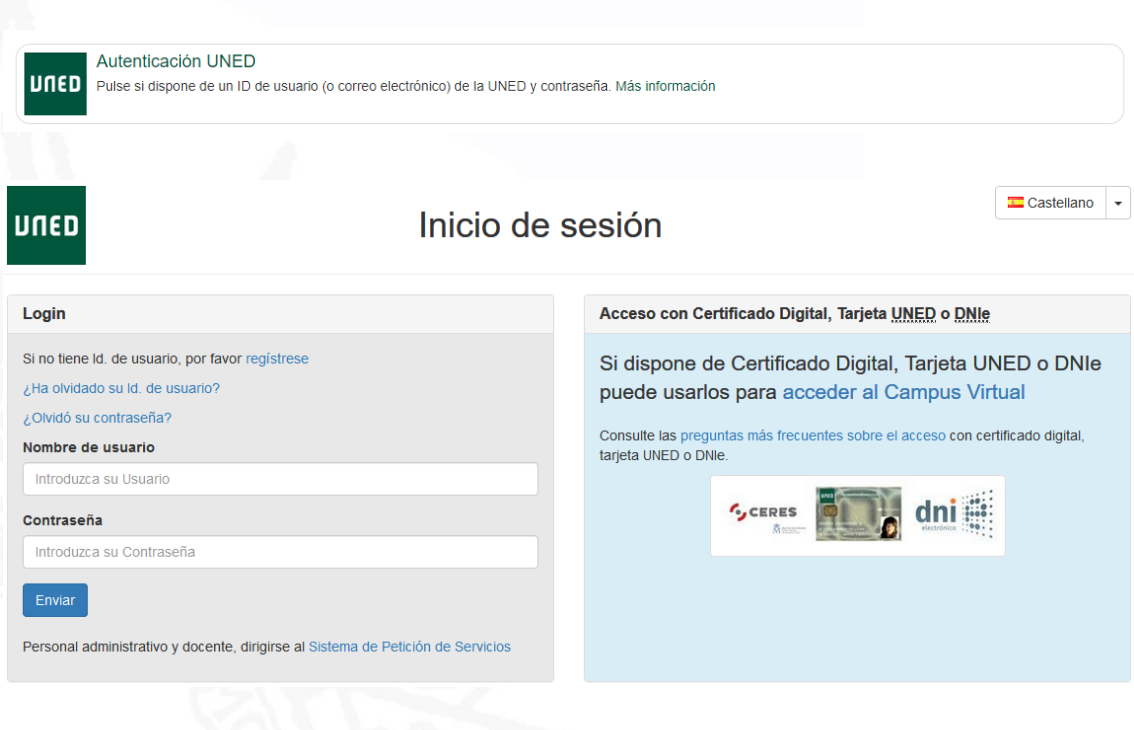

Rúa de Portugal, 1 36162, Pontevedra Tel.: + 986 85 18 50 informatica@pontevedra.uned.es www.unedpontevedra.com

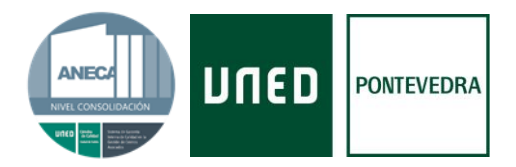

Si no es alumno de la UNED, debe utilizar la opción Autenticación AVIP

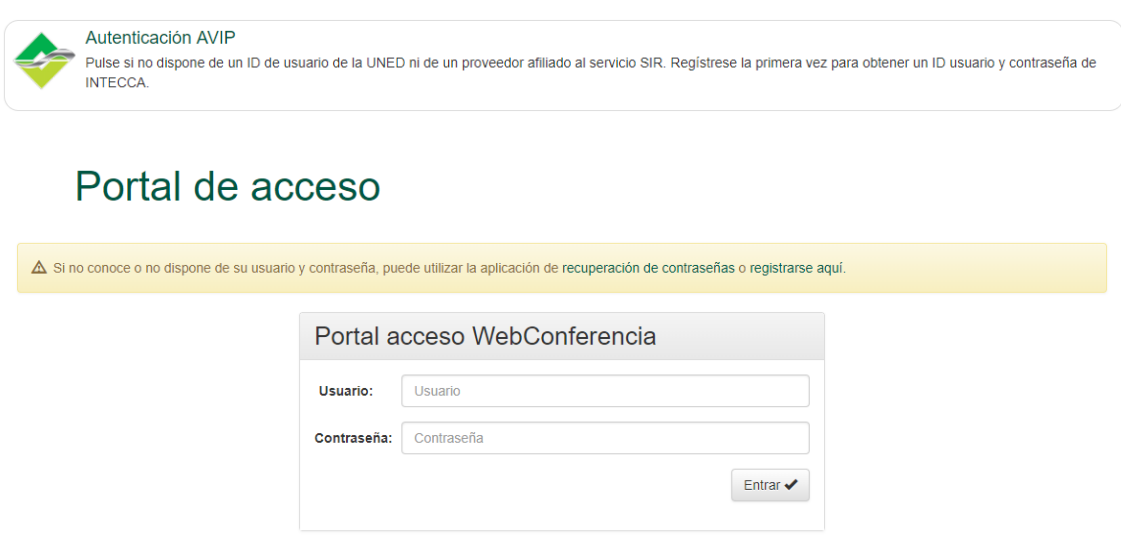

Los datos de usuario y contraseña (además del enlace) están disponibles en el apartado "mi espacio" (página web de extensión, menú de la izquierda) y son remitidos por correo electrónico por el negociado de alumnos. (En la mayoría de ocasiones, se utiliza de manera genérica alumno1 como usuario y 20121generico como contraseña).

A continuación accedemos al enlace de la guía

#### [http://www.intecca.uned.es/portalavip/directos.php?ID\\_Grabacion=289237&ID\\_Sala=213700](http://www.intecca.uned.es/portalavip/directos.php?ID_Grabacion=289237&ID_Sala=213700)

Curso de mediación civil, familiar y comunitaria, sesion 5 parte 1, por Javier Mingorance (en diferido)

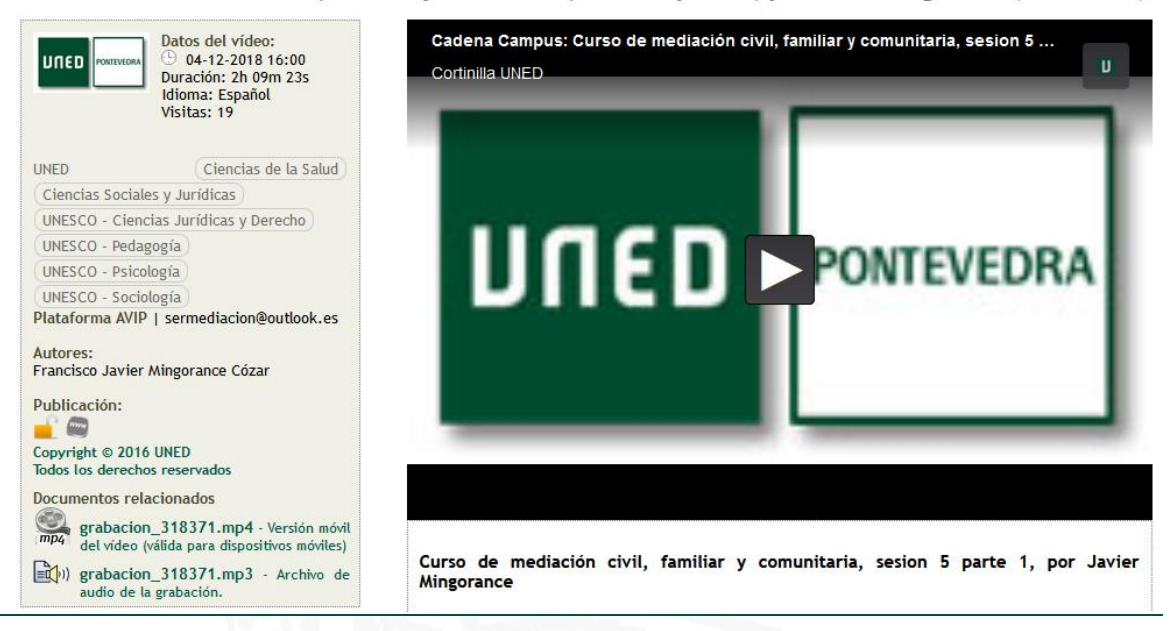

Rúa de Portugal, 1 36162, Pontevedra Tel.: + 986 85 18 50

informatica@pontevedra.uned.es www.unedpontevedra.com

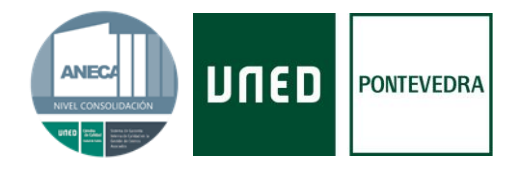

# <span id="page-5-0"></span>2. ACCESO A LA DOCUMENTACIÓN DEL CURSO

- 1. Entrar en:<http://extension.uned.es/>
- 2. En el menú de la izquierda, debe seleccionar "Mi espacio"
- 3. La identificación para poder acceder a su espacio personal tiene tres opciones:
	- A. Debería utilizar la opción 1 si:
		- Estudiante de enseñanzas regladas de la UNED, personal de la UNED, docente o cualquier persona de ámbito UNED.
		- Dispone de cuenta tipo \_\_\_\_\_\_@\_\_\_\_\_.uned.es (por ejemplo, [manolo@alumno.uned.es](mailto:manolo@alumno.uned.es) o [fran@pontevedra.uned.es\)](mailto:fran@pontevedra.uned.es)
	- B. Debería usar la opción 2 si:
		- Ya se ha matriculado anteriormente en alguna actividad de Extensión Universitaria.
		- Dispone de una cuenta de correo electrónico y una contraseña con la que se dio de alta anteriormente (si se matriculó, pero no recuerda la contraseña, [puedes solicitar una nueva\)](https://extension.uned.es/recordar). El enlace te lleva directamente a cambio de contraseña
	- C. Si no se encuentras en ningún caso:
		- Si no está matriculado en la UNED ni se ha matriculado en actividades de Extensión Universitaria, puede [darte de alta en el sistema.](https://extension.uned.es/misdatos) (Recordar que al darse de alta debe marcar la casilla "Acepto el envío de email" para la recepción de enlaces del curso, sin después no podrá acceder a la documentación del mismo).

La documentación necesaria (información del curso, los materiales y la documentación para elaborar los casos prácticos, si fuese necesario) estará disponible a partir de la celebración de la 1ª sesión del curso en http://extension.uned.es/

En caso de cursos que requieran la resolución de casos prácticos/test/examen, el estudiante deberá de enviar la respuesta al correo electrónico fijado y en los plazos establecidos por el/la ponente.

Rúa de Portugal, 1 36162, Pontevedra Tel.: + 986 85 18 50 informatica@pontevedra.uned.es www.unedpontevedra.com

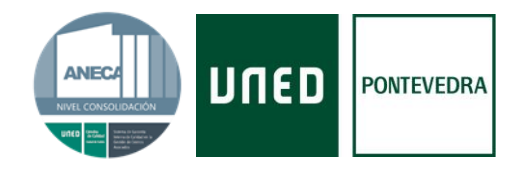

## <span id="page-6-0"></span>3. PROBLEMAS TÉCNICOS

Las diferentes posibilidades de configuración entre los equipos emisores y receptores pueden generar problemas a la hora de recibir la señal en algunas ocasiones.

A continuación se relacionan una serie de consejos que pueden ayudarle:

- Desbloquear el adobe flash player en el navegador para permitir el acceso al contenido on-line. En el siguiente enlace se puede descargar la última versión:<https://get.adobe.com/flashplayer/?loc=es>
- $\triangleright$  Si durante el acceso la imagen está difuminada y no se reproduce es posible que su red tenga un cortafuego (por ejemplo en el trabajo). En este caso puede llamar a Intecca 91 398 88 01.
- $\triangleright$  Si se usa un teléfono o tableta inteligentes, es preferible consultar previamente con el Servicio Técnico de la UNED las características y requisitos necesarios para un visionado correcto. Esto es de especial relevancia para los dispositivos con un sistema Apple (iPad, iPhone), aunque también es recomendable la consulta para los sistemas Android.
- $\triangleright$  Se recomienda el uso de auriculares, ya que ayudan a concentrar el sonido de la emisión y a escuchar mejor a los ponentes. También, subir el sonido del ordenador (en los ajustes del mismo), para tener una mayor amplitud de sonido tanto para el uso de auriculares como para el de los altavoces.
- $\triangleright$  Si la emisión se queda parada, está continuamente cargando o tiene saltos de sonido, posiblemente la conexión a Internet sea lenta o el ordenador esté usando demasiados recursos. Se recomienda cerrar todos los programas y páginas que no sean necesarias. También se puede reducir la calidad de emisión, pulsando sobre la rueda de "opciones" en la ventana de la emisión.
- $\triangleright$  En la ventana de emisión, puede seleccionar el tamaño de visualización de los contenidos. Esto es de especial interés cuando los/as ponente usan presentaciones o documentos.
- En la web de extensión universitaria [\(https://extension.uned.es/&idcentro=32&tiempo=0\)](https://extension.uned.es/&idcentro=32&tiempo=0) en cada actividad, se añaden varios PDF al inicio con las instrucciones de uso de la plataforma según el tipo de emisión y asistencia (presencial, streaming y/o diferido). En estos documentos se pueden consultar las fechas de planificación del curso, cómo acceder a los contenidos y las entregas de los trabajos/test de evaluación. Se recomienda su consulta.
- Si es alumnos/as de la UNED, es preferible utilizar la cuenta de correo de la UNED para matricularse en los cursos y actividades de extensión universitaria. De este modo, todos los datos estarán unificados, lo que reduce la posibilidad de incidencias y errores con las matrículas

Rúa de Portugal, 1 36162, Pontevedra Tel.: + 986 85 18 50 informatica@pontevedra.uned.es www.unedpontevedra.com